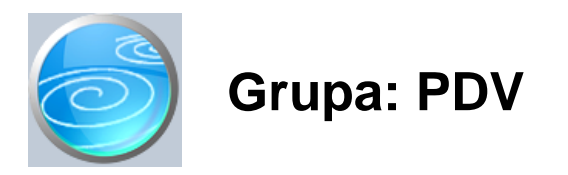

DOKUMENTI:

- IRA
- URA
- URA TUZEMNI PPO - URA - OBRA UNANI PDV PRI UVOZU
- URA ISPORUKE P.O. BEZ SJEDIŠTA U RH
- URA STJECANJE DOBARA IZ EU
- URA PRIMLJENE USLUGE IZ EU
- E-IRA
- E-URA
- PDV-MU
- PDV-MI
- OBRAZAC PDV
- OBRAZAC URA
- OBRAZAC PDV-S
- OBRAZAC ZP
- OBRAZAC PPO
- OBRAZAC PZ 42 I 63
- OPZ-STAT-1
- E-TRGOVINA

## IZVJEŠTAJI:

- OBRAZAC I-RA
- OBRAZAC I-RA (PLA ENI RA UNI)
- OBRAZAC I-RA (PLA ENI RA UNI) PROFITNI CENTAR
- OBRAZAC I-RA (NEPLA ENI RA UNI)
- OBRAZAC I-RA (PLA ENO PRETHODNE GODINE)
- OBRAZAC I-RA (PROLAZNE STAVKE)
- OBRAZAC I-RA (PROLAZNE STAVKE PLA ENE)
- OBRAZAC I-RA (PROLAZNE STAVKE NEPLA ENE)
- OBRAZAC I-RA (OBRA UN PREMA NAPLA ENOJ NAKNADI)
- OBRAZAC I-RA (TROSTRANI POSAO)
- ISPORUKE DOBARA DRŽAVAMA LANICAMA EU
- OSLOBO ENE ISPORUKE U EU PO VRSTAMA
- IZVOZ DOBARA
- OBAVLJENE USLUGE OSOBAMA BEZ SJEDIŠTA U RH
- OBRAZAC U-RA
- OBRAZAC U-RA (R1)
- OBRAZAC U-RA (R2)
- OBRAZAC U-RA (PROŠIRENA)
- OBRAZAC U-RA (VOZILA)
- OBRAZAC U-RA (PLA ENI RA UNI)
- OBRAZAC U-RA (PLA ENI R2 RAČUNI)
- OBRAZAC U-RA (PLA ENI RA UNI VOZILA)
- OBRAZAC U-RA (NEPLA ENI RA UNI)
- OBRAZAC U-RA (NEPLA) ENI R2 RAUNI)
- OBRAZAC U-RA (PLA ENO PRETHODNE GODINE)
- OBRAZAC U-RA (PROLAZNE STAVKE I NEPRIZNATI PDV)
- OBRAZAC U-RA (PROLAZNE STAVKE I NEPRIZNATI PDV PLA ENI)
- OBRAZAC U-RA (DJELOMI) NO ODBIJENI PDV)
- URA PREGLED PO KONTIMA
- URA PREGLED PO DOBAVLJA IMA
- URA POSEBNE EVIDENCIJE
- URA POSEBNE EVIDENCIJE PO DATUMU OBRA UNA
- URA POSEBNE EVIDENCIJE BEZ DATUMA OBRA UNA
- URA ISPORUKE P.O. BEZ SJEDIŠTA U RH
- URA POSEBNE EVIDENCIJE PREGLED PO KONTIMA
- PDV-MU
- PDV-MI
- RA UNI KUPACA
- RA UNI KUPACA OTVORENI
- RA UNI KUPACA ZATVORENI
- RAČUNI KUPACA PREGLED PLAČANJA
- RA UNI KUPACA REKAPITULACIJA
- EVIDENCIJA O TRAŽBINAMA
- RAČUNI DOBAVLJA ČA
- RAČUNI DOBAVLJA A OTVORENI
- RAČUNI DOBAVLJA A ZATVORENI
- RAČUNI DOBAVLJAČA PREGLED PLAČANJA
- RAČUNI DOBAVLJA A REKAPITULACIJA
- POSEBNE EVIDENCIJE RAČUNI DOBAVLJACA
- POSEBNE EVIDENCIJE OTVORENI RAČUNI
- POSEBNE EVIDENCIJE ZATVORENI RAČUNI
- POSEBNE EVIDENCIJE PREGLED PLA ANJA
- POSEBNE EVIDENCIJE REKAPITULACIJA RAČUNA
- EVIDENCIJA O OBVEZAMA
- EVIDENCIJA O OBVEZAMA POSEBNE EVIDENCIJE

PDV je grupa dokumenata za obradu poreza na dodanu vrijednost, prema propisima koji su na snazi od 01.01.2023. godine.

U grupi PDV nalaze se dokumenti za knjiženje u knjigu ulaznih i izlaznih računa, te dokumenti za praćenje posebnih evidencija.

Na temelju podataka iz svih ovih knjiga, dokument Obrazac PDV automatski izra uje prijavu poreza na dodanu vrijednost. Pri tome, program uzima u obzir razli itosti obra una za poduze a odnosno za obrtnike.

# KNJIGA ULAZNIH RAUNA

U knjigu ulaznih računa upisuju se podaci o svim (tuzemnim) ulaznim računima.

Korisnici-obrtnici u knjigu URA obavezno upisuju i podatke o pla anjima tih ra una. Pri tome, oni korisnici koji koriste i grupu Obrt (knjigu primitaka i izdataka), uz podatke o pla anjima upisuju i na in pla anja te opis pla anja, jer se ti podaci automatski knjiže u knjigu Primitaka i izdataka.

# URA - POSEBNE EVIDENCIJE

Osim redovne knjige URA, u programu postoje još dodatne knjige za pra enje tuzemnog prijenosa porezne obveze, stjecanje dobara i usluga iz zemalja lanica EU, uvoza, te o ra unima primljenim od poreznih obveznika koji nemaju sjedište u RH.

Svim ovim knjigama je zajedni ko da primatelj ra una sam obra unava PDV, ali ga ( u ve ini slu ajeva), istovremeno koristi i kao pretporez.

# KNJIGA IZLAZNIH RA UNA

U knjigu izlaznih računa upisuju se podaci o izlaznim računima, ali i o drugim oporezivim prometima (prometi maloprodaje, restorana,...)

Korisnici koji koriste module Prodaja i Maloprodaja, u dokument IRA prakti no ne upisuju ništa, jer se knjiga izlaznih ra una generira automatski prilikom izrade Ra una, Ra una-otpremnice, Prometa trgovine i drugih dokumenata koji za posljedicu imaju stvaranje obveze za PDV. Ovi korisnici ru no upisuju podatke u dokument U-RA samo ako žele izvršiti naknadne korekcije automatskog knjiženja, odnosno za one poslovne promjene koje nisu obuhva ene ostalim dokumentima.

# KNJIŽENJE U FINANCIJSKO KNJIGOVODSTVO

Korisnici koji koriste financijsko knjigovodstvo, prilikom upisa podataka u dokumente U-RA i I-RA, istovremeno mogu upisati i knjiženje tih ra una. Knjiženja se unose ru no, na isti na in kao i na klasi noj temeljnici. Ipak, da se ubrza postupak unosa knjiženja, program automatski priprema stavke za knjiženje, na temelju podataka o kontima koji su upisani u parametre dokumenata URA i IRA. Ovako pripremljena knjiženja korisnik može prije pospremanja dokumenta izmijeniti.

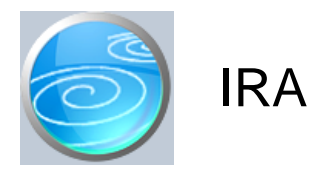

**Grupa: PDV (do 31.12.2014)**

**Selektor: Ne**

# Automatsko odre *ivanje broja*

Aktivno

## **Opis**

Dokument IRA namijenjen je za knjiženje svih izlaznih računa.

Dokumentom IRA upisuju se samo oni podaci koji nisu obuhva eni automatskim knjiženjem drugih dokumenata. Na primjer, dokument Ra un iz grupe Prodaja automatski knjiži podatke o PDV-u u knjigu I-RA, te se ti podaci ne samo ne moraju, ve niti ne smiju, upisivati kroz dokument IRA jer bi u tom slu aju svaki račun bio evidentiran dva puta, ime bi se stvorila dvostruko ve a obveza PDV-a.

Dokumentom IRA podatke o izlaznim računima upisuju samo oni korisnici koji za izradu računa ne koriste dokumente iz grupe Prodaja, kao npr. knjigovodstveni servisi, koji dobivaju ve napisane ra une na knjiženje. U tom slu aju, izlazni računi se knjiže kroz dokument IRA redovni računi.

## KNJIŽENJE IZLAZNIH RA $\,$ UNA U FINANCIJSKO KNJIGOVODSTVO

Korisnici koji koriste financijsko knjigovodstvo, prilikom upisa podataka u dokument IRA, istovremeno mogu upisati i knjiženje tih računa. Budu i da se u knjigu izlaznih računa unose različiti podaci (fakture, promet maloprodaje, odobrenja, itd...), neophodno je omogu iti da se ru no zadaju knjiženja za svaki pojedini račun. Stoga svi dokumenti za upis IRA imaju tablicu za unos knjiženja za financijsko knjigovodstvo. U ovoj tablici korisnik unosi knjiženja na isti na in kao i na klasi noj temeljnici. Broj stavaka za knjiženje nije ograni en, jedini je uvijet da knjiženja moraju biti u ravnoteži.

U parametre dokumenta IRA upisuju se konta koja se uobi ajeno koriste kod knjiženja izlaznih ra una, kako bi program ubrzao unos ovih podataka u tabelu knjiženja. Upisuju se konta potraživanja od kupaca, konto prihoda i konto obveze za PDV. Ove stavke su sastavni dio svakog knjiženja izlaznog računa, i program ih automatski generira u tablici knjiženja umjesto Vas. Ukoliko vaša knjiženja odstupaju od ovog modela, tada prije spremanja dokumenta izvršite potrebne izmjene.

## PLA ANJA RA UNA

Dokumentom IRA mogu se upisivati i podaci o datumu i iznosu pla anja računa. Ova mogu nost prvenstveno je namijenjena obrtnicima, kod kojih se obra un PDV-a i Knjiga primitaka i izdataka knjiže prema datumu pla anja ra una. Korisnici koji koriste grupu Obrt (knjiga primitaka i izdataka), prilikom upisa pla anja računa u dokument IRA,- redovni računi upisuju i podatke o vrsti primitka, načinu plaćanja i opis plaćanja, jer se podaci o plaćanju ra una automatski knjiže u knjigu primitaka i izdataka.

Tako er, na temelju podataka o pla anjima računa, korisnici - obrtnici dobivaju i izvještaje o plaćenim i nepla enim ra unima prema poslovnim partnerima, odnosno uvid u potraživanja od kupaca.

Korisnici - poduze a u dokument IRA ne moraju upisivati podatke o pla anju ra una jer ovi podaci nemaju utjecaj na obra un PDV-a, kao niti na knjiženje u financijsko knjigovodstvo. Samo oni korisnici - poduze a koji ne koriste grupu Financijsko mogu imati koristi od upisivanja datuma plaćanja u dokument IRA jer tada podatke o potraživanjima od kupaca mogu dobiti na temelju ovog dokumenta.

## U OPIS PLA ANJA ZA KPI AUTOMATSKI UBACIVATI

Korisnici koji imaju modul Obrt, ovim parametrom mogu definirati kako e se popunjavati polje za opis knjiženja u tabeli pla anja. Ponu ene su slijede e opcije: ostaviti prazno (ru ni upis po izboru), upisati naziv kupca ili upisati naziv vrste primitka. Na ovaj na in se ubrzava unos podataka, jer ve ina korisnika u ovo polje upisuje neku od ponu enih opcija.

#### STORNO OBVEZE PDV-a

Dokumentom IRA može se knjižiti i storno obveze PDV-a tako da se iznos ra una upisuje kao negativan broj. Korisnici koji koriste grupu Prodaja, ako ra une storniraju upotrebom dokumenta Odobrenje kupcu, ne knjiže storno PDV-a kroz dokument IRA , jer se on automatski knjiži od strane dokumenta Odobrenje kupcu.

#### OSLOBO ENJA OD PDV-a

Novim Zakonom o PDV-u, propisano je ukupno 10 razli itih osnova za oslobo enje od PDV-a, pa i knjiga IRA ima 10 stupaca za razna oslobo enja. kako ismo olakšali i ubrzali upis podataka o IRA-ma, iznos oslobo enja upisuje se samo u jedno polje, a 'klju i em 'Osnov oslobo enja' definira se vrsta oslobo enja.

Ovakav na in knjiženja oslobo enja ima za posljedicu nemogu ost istovremenog knjiženja više razli itih oslobo enja na istom ra unu. U takvom slu aju, potrebno je ra un pdijeliti na više IRA, svaka sa svojim oslobo enjem. Budu i da su ove situacije vrlo rijetke u odosu na redovne ra une, odlu ili smo se za ovakav pristup kako ismo ve ini korisnika maksimalno pojednostavnili i ubrzali unos standardnih ra una.

#### VRSTA EU ISPORUKE

U slu aju kada se ra un odnosi na isporuke u zemlje lanice EU, 'klju i em' 'Vrsta EU isporuke' potrebno je definirati vrstu isporuke o kojoj se radi. I u ovom slu aju, nije mogu e kombinirati više vrsta isporuka u jednom ra unu. Posebno skrećemo pažnju na potrebu razlikovanja isporuke dobara od isporuka usluga, jer se na temelju ovog 'klju i a' razvrstavaju podaci u obrazac ZP. Ako 'vrsta isporuke nije to no postavljena, niti ZP obrazac ne e imati to ne podatke.

Posebno skre emo pažnju da opciju 'Trostrani posao' treba koristiti samo u slu aju kada se nabava robe ne iskazuje u HR obrascima (jer dobra nisu ušla u RH), ve se popunjava samo ZP obrazac. Naime, svi dokumenti IRA na kojima je vrsta EU isporuke postavljena na 'Trostrani posao', isklju uju se iz ispisa knjige IRA niti se ne uklju uju u PDV obrazac.

#### ŠIFRA ZEMLJE

Prilikom u itavanja podataka o kupcu, program iz šifarnika partnera u itava i šifru zemlje iz koje je partner. Ako šifra zemlje nije upisana u podatke o partneru, program automatski šifru zemlje dopunjava sa oznakom 'HR', pretpostavljaju i da se radi o doma em kupcu. U slu aju isporuke u EU, vrlo je važno da se u podatke o partneru upiše ispravna šifra zemlje, kako bi obrazac o isporukama imao točan podatak o zemlji isporuke. Dakle, ako vam se u Obrascu ZP pojave šifre zemlje 'HR', onda je to znak da za nekog partnera iz EU nemate upisanu ispravnu šifru zemlje.

Budu *i da ve* ina korisnika posluje uglavnom na doma em tržištu, u programu nismo željeli uvesti obvezu upisa šifre zemlje za sve partnere, jer bi to bilo nepotrebno optere enje za korisnike koji posluju samo u RH.

## AUTOMATSKO KNJIŽENJE DEVIZNIH RAČUNA

Korisnici koji imaju financijsko knjigovodstvo, s dokumentom IRA mogu automatski knjižiti i ra une u stranoj valuti. U tom slu aju, korisnik treba klikom na gumb 'Valuta' odabrati štifru valute, a program e osloboditi polja za unos te aja i iznosa ra una u stranoj valuti. Ako program Synesis ima pristup internetu, automatski e sa te ajne liste HNB-a u itati te aj za odabranu valutu, s datumom koji je naveden kao datum knjiženja IRA.

Prilikom automatskog generiranja knjiženja, za ra une u valuti, program e u knjiženju konta kupca dodati i devizni iznos računa, kako bi se automatski izvršilo knjiženje u devizno knjigovodstvo

#### Dokument IRA automatski knjiži:

- financijsko
	- prema ru no upisanim knjiženjima
- devizno knjigovodstvo
	- samo ako je odabrana šifra strane valute (nakon 01.01.2023., i samo ako nije EUR)
- prora unsko knjigovodstvo (za korisnike grupe Prora un II)
	- Prema ru no upisanim knjiženjima
- Knjiga primitaka i izdataka (samo za obrtnike)
	- knjiži se izdatak prema datumu i iznosu pla anja ra una

#### NAPOMENA ZA KORISNIKE GRUPE PRORA UN II

Korsnici koji koriste grupu Prora un II, umjesto temeljnice za klasi no financijsko knjigovodstvo dobivaju temeljnicu za proračunsko knjigovodstvo. Sva knjiženja koja ovdje zadaju automatski se prenose u glavnu knjigu prora una. Na temeljici nema polja za upis šifre partnera, jer se ona automatski odre uje prema šifri partnera koja je prethodno navedena u dokumentu.

#### eURA SCAN

Klikom na ovaj gumb aktivira se mogu nost unosa podataka o izlaznom računu korištenjem ručnog scanner-a za 2D QR code. Ova mogu nost se može koristiti s računima na kojima je odštampan eURA QR kod s podacima za knjiženje.Takve ra une izra uje program Synesis, ali i još neka druga programska rješenja u Hrvatskoj. Više informacija o eURA kodu za automatsko knjiženje računa možete pronaći na www.eURA.hr.

Ova funkcija je prvenstveno namjenjena knjigovodstvenim servisima iji klijenti tako er koriste program Synesis za izradu računa. Klijenti knjigovodstvenog servsa u servis samo trebaju slati odštampane račune na knjiženje, a u servisu se podaci s tih računa automatski u itavaju korištenjem ručnog 2D QR scannera.

Za uspješno scaniranje QR koda potrebno je koristiti 2D barcode scanner (USB-HID). Program je testiran s ZEBRA DS2208 scanner-om.

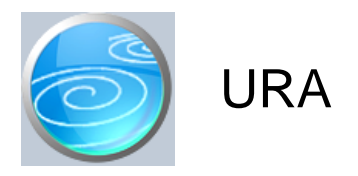

**Grupa: PDV (do 31.12.2014)**

**Selektor: Ne**

# Automatsko odre *ivanje broja*

Aktivno

## **Opis**

Dokument URA koristi se za upis podataka o ulaznim računima u knjigu U-RA.

U dokument URA upisuju se samo podaci o redovnim (tuzemnim) računima. Za račune od stjecanja dobara iz EU, usluga iz EU, uvoza, tuzemnog prijenosa porezne obveze i primljene isporuke od poreznih obveznika bez sjedišta u RH, treba koristiti posebne evidencije, koje se tako er nalaze u ovom modulu.

## KNJIŽENJE ULAZNIH RA $\,$ UNA U FINANCIJSKO KNJIGOVODSTVO

Korisnici koji koriste financijsko knjigovodstvo, prilikom upisa podataka u dokument U-RA, istovremeno mogu upisati i knjiženje tih računa. Budu i da su ulazni računi međusobno vrlo različiti, neophodno je omogućiti da se ru no zadaju knjiženja za svaki pojedini ra un. Stoga svi dokumenti za upis U-RA imaju tablicu za unos knjiženja za financijsko knjigovodstvo. U ovoj tablici korisnik unosi knjiženja na isti na in kao i na klasi noj temeljnici. Broj stavaka za knjiženje nije ograni en, jedini je uvijet da knjiženja moraju biti u ravnoteži.

U parametre dokumenta URA upisuju se konta koja se uobi ajeno koriste kod knjiženja ulaznih ra una, kako bi program ubrzao unos ovih podataka u tabelu knjiženja. Upisuju se konta obveze prema dobavlja u i konto pla enog pretporeza. Ove stavke su sastavni dio svakog knjiženja ulaznog ra una, i program ih automatski generira u tablici knjiženja umjesto Vas. Jedino što je potrebno ru no dodati je konto troškova koji se razlikuje od ra una do ra una.

Za ra une za osobna vozila i reprezentaciju, u parametrima postoje posebna konta za automatsko knjiženje. Specifi nost ovih knjiženja je u tome što se PDV ne odbija, a ukupan iznos ra una s PDV-om se dijeli na porezno priznati i nepriznati dio u omjeru 50% - 50%.

Za sve druge slu ajeve u kojima se za dio ra una ne može odbiti PDV, u parametrima postoje dva dodatna konta, za porezno nepriznati PDV i porezno nepriznatu osnovicu. Budu i da se ovdje mogu pojavljivati razli ita konta, u parametre upišite naj eš i slu aj, a prilikom knjiženja računa, ako je potrebno, ručno ih promijenite prije spremanja dokumenta.

## VRSTA TROŠKA

Prilikom unosa podataka o ulaznom računu, nakon polja "Tip računa", dodali smo novo polje "Trošak", koji može imati jednu od ove tri vrijednosti: Redovni, Vozilo i Reprezentacija. Ovisno o vrsti troška, program e automatski postaviti stope priznavanja PDV-a na 100% za redovne račune, 50% za vozila odnosno 0% za reprezentaciju.

## PODACI ZA KPI

Korisnici koji imaju modul Obrt, u dokumentu URA imaju i dodatni redak s podacima o porezno nepriznatim izdacima (dlan 33.), kao i mogu nost da odmah odaberu vrstu izdatka na koju se odnosi ulazni radun. Upis vrste izdatka nije obavezan, ali olakšava kasnije knjiženje pla anja, jer e program u tabeli pla anja automatski popunjavati ovdje odabranu vrstu izdatka. Tako er, ako se za knjiženje pla anja koristi dokument 'Izvod obrtnika', prilikom izbora URA, program e na izvodu automatski u itati i vrstu izdatka.

Ako je vrsta troška 'Vozilo' ili 'Reprezentacija', program e automatski predložiti iznos koji se knjiži u lan 33 knjige primitaka i izdataka. Ovaj iznos, nakon što je automatski ponu en, možete i ru no mijenjati, ako je potrebno.

## KNJIŽENJE ULAZNIH RAČUNA ZA ROBU I SIROVINE U FINANCIJSKO KNJIGOVODSTVO

Korisnici koji koriste grupe Robno, Materijalno i Maloprodaja, ra une za robu i/ili sirovine knjiže u dvije faze: prvo

se upisuju kao dokument Primka (u grupama robno, Materijalno, Maloprodaja...) a zatim kao dokument URA. Redosljed može biti i obrnut (prvo U-RA, pa onda Primka). Bitno je naglasiti da se knjiženje ovakvog ra una odvija kroz dva dokumenta. Prvo dokument Primka automatski knjiži ulaz robe na skladište (materijalno i financijski), a zatim dokument U-RA knjiži podatke o ra unu.

Budu, i da dokumenti tipa Primka sami vrše knjiženje ulaza robe u materijalno i financijsko knjigovodstvo, u dokumentu U-RA za knjiženje ovih računa ne smije se koristiti konto skladišta, jer bi u tom slučaju ovaj konto bio proknjižen dva puta.

Knjiženja takvih računa vrše se uz pomo 'prijelaznog' računa, koji može imati karakter 'obveze za nefakturiranu robu' ili konta za obra un nabavne vrijednosti robe. Na primjer, ulazni ra un za robu u veleprodaji, dokumentom Primka knjiži se na konto skladišta, a njegova protustavka je ili konto obveze za nefakturiranu robu, ili konto obra una nabavne vrijednosti. Prilikom knjiženja u dokument U-RA, konto obveze dobavlja u i konto pretporeza zatvaraju se sa kontom koji je korišten kod izrade Primke (Obveza za nefakturiranu robu ili konto obra una nabavne vrijednosti).

Postojanje 'prijelaznog' ra una, pruža dodatni instrument kontrole knjiženja, jer saldo ovog konta mora biti nula, ako je sve proknjiženo. Postojanje salda na ovom kontu ukazuje na injenicu da ili nije proknjižen ulazni ra un ili nije napravljena primka za robu. Na ovaj na in se jednostavno otkrivaju greške u knjiženju.

#### NAPOMENA:

Ovakav na in knjiženja obavezan je samo ako koristite dokumente za obradu skladišta (grupe Robno, Materijalno, Maloprodaja...) Ukoliko ne koristite ove dokumente, ve samo grupe FINANCIJSKO i PDV, tada se knjiženje ulaznih ra una za robu može vršiti direktno na konto skladišta.

## PLA ANJA RA UNA

Dokumentom URA mogu se upisivati i podaci o datumu i iznosu pla anja računa. Ova mogu nost prvenstveno je namijenjena obrtnicima, kod kojih se obra un PDV-a i Knjiga primitaka i izdataka knjiže prema datumu pla anja ra una. Korisnici koji koriste grupu Obrt (knjiga primitaka i izdataka), prilikom upisa pla anja ra una u dokument URA, upisuju i podatke o vrsti izdatka, na inu pla anja i opis pla anja, jer se podaci o pla anju ra una automatski knjiže u knjigu primitaka i izdataka.

Tako er, na temelju podataka o pla anjima računa, korisnici - obrtnici dobivaju i izvještaje o plaćenim i nepla enim ra unima prema poslovnim partnerima, odnosno uvid u potraživanja od kupaca.

Korisnici - poduze a u dokument URA ne moraju upisivati podatke o pla anju, jer nemaju utjecaj na obra un PDV-a, kao ni na knjiženje u financijsko knjigovodstvo. Samo oni korisnici - poduze a koji ne koriste grupu Financijsko mogu imati koristi od upisivanja datuma pla anja za sve ra une u dokument URA jer tada podatke o obvezama dobavlja ima mogu dobiti na temelju ovog dokumenta.

#### STORNO PRETPOREZA

Dokumentom URA može se knjižiti i storno obra una pretporeza tako da se iznos ra una upisuje kao negativan broj.

#### POZIV NA BROJ

Korisnici koji koriste grupu Platni promet, mogu automatski izra ivati naloge za prijenos na temelju podataka iz dokumenta URA. Kako bi nalog za pla anje bio kompletan, ve se na dokumentu URA generira poziv na broj odobrenja potreban za pla anje naloga. Program automatski u poziv na broj odobrenja prenosi broj ra una, a ukoliko je u pozivu na broj potrebno više podataka, tada ih korisnik sam mijenja i dopisuje prije spremanja dokumenta.

Dokument URA automatski knjiži:

- financijsko
	- Prema ru no upisanim knjiženjima
- prora unsko knjigovodstvo (za korisnike grupe Prora un II)
	- Prema ru no upisanim knjiženjima
- Knjiga primitaka i izdataka (samo za obrtnike)
	- knjiži se izdatak prema datumu i iznosu pla anja ra una

#### U OPIS PLA ANJA ZA KPI AUTOMATSKI UBACIVATI

Korisnici koji imaju modul Obrt, ovim parametrom mogu definirati kako e se popunjavati polje za opis knjiženja u tabeli pla anja. Ponu ene su slijede e opcije: ostaviti prazno (ru ni upis po izboru), upisati naziv dobavlja a ili upisati naziv vrste izdatka. Na ovaj na in se ubrzava unos podataka, jer ve ina korisnika u ovo polje upisuje neku od ponu enih opcija.

## NAPOMENA ZA KORISNIKE GRUPE PRORA UN II

Korsnici koji koriste grupu Prora un II, umjesto temeljnice za klasi no financijsko knjigovodstvo dobivaju temeljnicu za prora unsko knjigovodstvo. Sva knjiženja koja ovdje zadaju automatski se prenose u glavnu knjigu prora una. Na temeljici nema polja za upis šifre partnera, jer se ona automatski odre uje prema šifri partnera koja je prethodno navedena u dokumentu.

#### eURA SCAN

Klikom na ova gumb aktivira se mogu nost unosa podataka o ulaznom računu korištenjem ručnog scanner-a za 2D QR code. Ova mogu nost se može koristiti samo na ra unima na kojima je odštampan eURA QR kod s podacima za knjiženje računa. Ovakve račune moguće je izraditi iz programa Synesis, ali i iz nekih drugih programa. Popis svih tvrtki koje na svojem programskom rješenju podržavaju eURA kod možete prona i na www.eURA.hr.

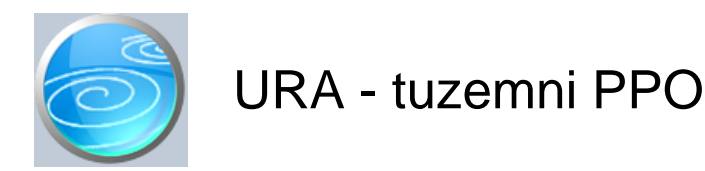

**Verzija: 1.00**

**Grupa: PDV (do 31.12.2014)**

**Selektor: Ne**

# Automatsko odre ivanje broja

Aktivno

## **Opis**

URA - Tuzemni PPO je dokument za knjiženje ulaznih ra una s tuzemnim prijenosom porezne obveze.

Ovi računi su izdani bez PDV-a, a primatelj računa ima obvezu obračuna PDV-a i mogućnost njegovog istovremenog odbitka kroz pretporez.

Prilikom unosa podataka o računu, upisuje se neto iznos računa, a program automatski ponudi obračun PDV-a po stopi od 25%.

Obra unati PDV se automatski prenosi na PDV obrazac kao obveza PDV-a, ali i kao pretporez, u odgovaraju e rubrike na obrascu.

## DATUM OBRA UNA

U polje 'Datum obra una' obavezno treba upisati datum s kojim se vrši obra un PDV-a i priznanje pretporeza, jer se isklju ivo na temelju ovog datuma vrši njegovo uklju ivanje u PDV obrazac.

Zato, ako nisu ispunjeni svi uvjeti da bi se PDV mogao obra unati, datum obra una ostavite prazan, a naknadno ga upišite kad se steknu uvjeti za njegovo priznavanje. Za pregled svih URA - posebnih evidencija kod kojih još nije upisan datum obra una, upotrijebite izvještaj 'URA posebne evidencije bez datuma obra una'.

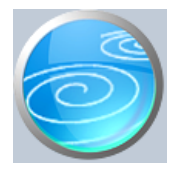

**Grupa: PDV (do 31.12.2014)**

# **Selektor: Ne**

# Automatsko odre ivanje broja

Aktivno

## **Opis**

URA - obra unani PDV pri uvozu je dokument za knjiženje ulaznih ra una za robu iz uvoza.

Ovi ra uni su izdani bez PDV-a, a primatelj ima obvezu obra una PDV-a i mogu nost njegovog istovremenog odbitka kroz pretporez.

Prilikom unosa podataka o računu, upisuje se neto iznos računa, a program automatski ponudi obračun PDV-a po stopi od 25%. Ukoliko se itav (ili samo dio) PDV-a treba obra unati po sniženoj stopi, u odgovaraju a polja upišite osnovicu za sniženu stopu, a program e automatski za taj iznos umanjiti osnovicu za 25%.

Obra unati PDV se automatski prenosi na PDV obrazac kao obveza PDV-a, ali i kao pretporez, u odgovaraju e rubrike na obrascu.

## DRŽAVA I VALUTA

Prilikom unosa podataka o računu, upisuje se i podatak o državi iz koje se vrši stjecanje. Program prihvaća samo šifre država koje nisu lanice EU. Nakon države, potrebno je još upisati i valutu ra una, te ukupan iznos ra una u valuti.

Ako je ra unalo na kojem korisite program Synesis povezano na Internet, program e automatski u itati srednji te aj HNB-a, za prera un deviznog iznosa ra una u kune. Ako program ne u ita te aj automatski, potrebno ga je upisati ru no.

## DATUM OBRA UNA

U polje 'Datum obra una' obavezno treba upisati datum s kojim se vrši obra un PDV-a i priznanje pretporeza, jer se isklju ivo na temelju ovog datuma vrši njegovo uklju ivanje u PDV obrazac.

Zato, ako nisu ispunjeni svi uvjeti da bi se PDV mogao obra unati, datum obra una ostavite prazan, a naknadno ga upišite kad se steknu uvjeti za njegovo priznavanje. Za pregled svih URA - posebnih evidencija kod kojih još nije upisan datum obra una, upotrijebite izvještaj 'URA posebne evidencije bez datuma obra una'.

## NA IN OBRA UNA PDV-a

Ovim parametrom se definira da li korisnik ima Rješenje PU kojim mu je dopušteno PDV kod uvoza istovemeno obra unavati i odbijati kao pretporez. Ostali korisnici, koji nemaju rješenje PU, obra unati PDV moraju prvo uplatiti u korist državnog roračuna, a tek nakon uplate ga odbijaju kao pretporez.

Vrijednost ovog parametra utje e na na in iskazivanja PDV-a kod uvoza na PDV obrascu.

## KNJIŽENJE RAČUNA U EUR-IMA U DEVIZNO KNJIGOVODSTVO

Ulaskom Hrvatske u eurozonu, valuta EUR prestaje biti 'strana' valuta, pa nema potrebe da se takvi ra uni prate i u deviznom knjigovodstvu (jer je te aj 1, pa nema razlika izme u deviznog i 'doma eg' knjigovodstva). Zato, u svim poslovnim godinama ve ima od 2022. godine, program e knjižiti u devizno knjigovodstvo samo ra une koji nisu u eur-ima.

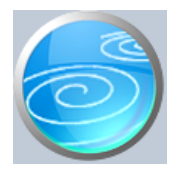

**Grupa: PDV (do 31.12.2014)**

**Selektor: Ne**

# Automatsko odre ivanje broja

Aktivno

## **Opis**

URA - isporuke p.o. bez sjedišta u RH je dokument za knjiženje ulaznih računa za primljena dobra i usluge od poreznih obveznika koji nemaju sjedište u RH.

Ovi ra uni su izdani bez PDV-a, a primatelj ima obvezu obra una PDV-a i mogu nost njegovog istovremenog odbitka kroz pretporez.

Prilikom unosa podataka o računu, upisuje se neto iznos računa, a program automatski ponudi obračun PDV-a po stopi od 25%. Ukoliko se itav (ili samo dio) PDV-a treba obra unati po sniženoj stopi, u odgovaraju a polja upišite osnovicu za sniženu stopu, a program e automatski za taj iznos umanjiti osnovicu za 25%.

Obra unati PDV se automatski prenosi na PDV obrazac kao obveza PDV-a, ali i kao pretporez, u odgovaraju e rubrike na obrascu.

## DATUM OBRA UNA

U polje 'Datum obra una' obavezno treba upisati datum s kojim se vrši obra un PDV-a i priznanje pretporeza, jer se isklju ivo na temelju ovog datuma vrši njegovo uklju ivanje u PDV obrazac.

Zato, ako nisu ispunjeni svi uvjeti da bi se PDV mogao obra unati, datum obra una ostavite prazan, a naknadno ga upišite kad se steknu uvjeti za njegovo priznavanje. Za pregled svih URA - posebnih evidencija kod kojih još nije upisan datum obra una, upotrijebite izvještaj 'URA posebne evidencije bez datuma obra una'.

## KNJIŽENJE RA $\,$ UNA U EUR-IMA U DEVIZNO KNJIGOVODSTVO

Ulaskom Hrvatske u eurozonu, valuta EUR prestaje biti 'strana' valuta, pa nema potrebe da se takvi ra uni prate i u deviznom knjigovodstvu (jer je te aj 1, pa nema razlika izme u deviznog i 'doma eg' knjigovodstva). Zato, u svim poslovnim godinama ve ima od 2022. godine, program e knjižiti u devizno knjigovodstvo samo ra une koji nisu u eur-ima.

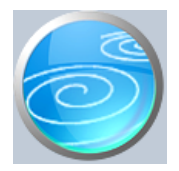

**Grupa: PDV (do 31.12.2014)**

# **Selektor: Ne**

# Automatsko odre ivanje broja

Aktivno

## **Opis**

URA - stjecanje dobara iz EU je dokument za knjiženje ulaznih računa za dobra nabavena iz država Ianica EU.

Ovi ra uni su izdani bez PDV-a, a primatelj ima obvezu obra una PDV-a i mogu nost njegovog istovremenog odbitka kroz pretporez.

Prilikom unosa podataka o računu, upisuje se neto iznos računa, a program automatski ponudi obračun PDV-a po stopi od 25%. Ukoliko se itav (ili samo dio) PDV-a treba obra unati po sniženoj stopi, u odgovaraju a polja upišite osnovicu za sniženu stopu, a program e automatski za taj iznos umanjiti osnovicu za 25%.

Obra unati PDV se automatski prenosi na PDV obrazac kao obveza PDV-a, ali i kao pretporez, u odgovaraju e rubrike na obrascu.

## DRŽAVA I VALUTA

Prilikom unosa podataka o računu, upisuje se i podatak o državi iz koje se vrši stjecanje. Program prihvaća samo šifre država koje su lanice EU (osim Hrvatske, naravno). Nakon države, potrebno je još upisati i valutu ra una, te ukupan iznos ra una u valuti.

Ako je ra unalo na kojem korisite program Synesis povezano na Internet, program e automatski u itati srednji te aj HNB-a, za prera un deviznog iznosa ra una u kune. Ako program ne u ita te aj automatski, potrebno ga je upisati ru no.

## DATUM OBRA UNA

U polje 'Datum obra una' obavezno treba upisati datum s kojim se vrši obra un PDV-a i priznanje pretporeza, jer se isklju ivo na temelju ovog datuma vrši njegovo uklju ivanje u PDV obrazac.

Zato, ako nisu ispunjeni svi uvjeti da bi se PDV mogao obra unati, datum obra una ostavite prazan, a naknadno ga upišite kad se steknu uvjeti za njegovo priznavanje. Za pregled svih URA - posebnih evidencija kod kojih još nije upisan datum obra una, upotrijebite izvještaj 'URA posebne evidencije bez datuma obra una'.

## KNJIŽENJE RAČUNA U EUR-IMA U DEVIZNO KNJIGOVODSTVO

Ulaskom Hrvatske u eurozonu, valuta EUR prestaje biti 'strana' valuta, pa nema potrebe da se takvi ra uni prate i u deviznom knjigovodstvu (jer je te aj 1, pa nema razlika izme u deviznog i 'doma eg' knjigovodstva). Zato, u svim poslovnim godinama ve ima od 2022. godine, program e knjižiti u devizno knjigovodstvo samo ra une koji nisu u eur-ima.

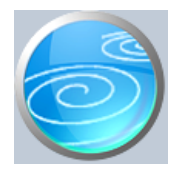

**Grupa: PDV (do 31.12.2014)**

# **Selektor: Ne**

# Automatsko odre ivanje broja

Aktivno

## **Opis**

URA - primljenje usluge iz EU je dokument za knjiženje ulaznih računa za primljene usluge iz država članica EU.

Ovi računi su izdani bez PDV-a, a primatelj ima obvezu obračuna PDV-a i mogućnost njegovog istovremenog odbitka kroz pretporez.

Prilikom unosa podataka o računu, upisuje se neto iznos računa, a program automatski ponudi obračun PDV-a po stopi od 25%. Ukoliko se itav (ili samo dio) PDV-a treba obra unati po sniženoj stopi, u odgovaraju a polja upišite osnovicu za sniženu stopu, a program e automatski za taj iznos umanjiti osnovicu za 25%.

Obra unati PDV se automatski prenosi na PDV obrazac kao obveza PDV-a, ali i kao pretporez, u odgovaraju e rubrike na obrascu.

## DRŽAVA I VALUTA

Prilikom unosa podataka o računu, upisuje se i podatak o državi iz koje se vrši stjecanje. Program prihvaća samo šifre država koje su lanice EU (osim Hrvatske, naravno). Nakon države, potrebno je još upisati i valutu ra una, te ukupan iznos ra una u valuti.

Ako je ra unalo na kojem korisite program Synesis povezano na Internet, program e automatski u itati srednji te aj HNB-a, za prera un deviznog iznosa ra una u kune. Ako program ne u ita te aj automatski, potrebno ga je upisati ru no.

## DATUM OBRA UNA

U polje 'Datum obra una' obavezno treba upisati datum s kojim se vrši obra un PDV-a i priznanje pretporeza, jer se isklju ivo na temelju ovog datuma vrši njegovo uklju ivanje u PDV obrazac.

Zato, ako nisu ispunjeni svi uvjeti da bi se PDV mogao obra unati, datum obra una ostavite prazan, a naknadno ga upišite kad se steknu uvjeti za njegovo priznavanje. Za pregled svih URA - posebnih evidencija kod kojih još nije upisan datum obra una, upotrijebite izvještaj 'URA posebne evidencije bez datuma obra una'.

## KNJIŽENJE RAČUNA U EUR-IMA U DEVIZNO KNJIGOVODSTVO

Ulaskom Hrvatske u eurozonu, valuta EUR prestaje biti 'strana' valuta, pa nema potrebe da se takvi ra uni prate i u deviznom knjigovodstvu (jer je te aj 1, pa nema razlika izme u deviznog i 'doma eg' knjigovodstva). Zato, u svim poslovnim godinama većima od 2022. godine, program je knjižiti u devizno knjigovodstvo samo račune koji nisu u eur-ima.

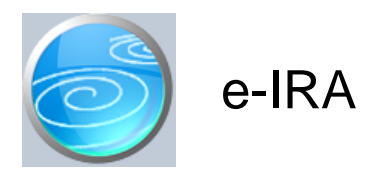

**Grupa: PDV (do 31.12.2014)**

**Selektor: Ne**

# Automatsko odre ivanje broja

Aktivno

## **Opis**

e-IRA je dokument za automatsko knjiženje izlaznih računa.

Podaci o izlaznim ra unima mogu se u dokument e-IRA unijeti na etiri na ina:

- 1. ru nim unosom
- 2. u itavanjem iz datoteke 'eIRA.txt'
- 3. u itavanjem iz Datoteke izlaznih ra una

#### 1. RU NI UNOS

lako ru ni unos podatka nije primarna namjena ovog dokumenta, dokument se može koristiti i na ovakav na in. U tom slu aju, u svaki redak tabele ru no upisujete podatke o jednom izlaznom ra unu. Ovakav na in rada može biti prakti an kod knjiženja većeg broja izlaznih računa, jer je brži za unos od pojedina nog upisa svakog računa u dokument IRA.

## 2. U ITAVANJE IZ DATOTEKE 'eIRA.txt'

U današnje vrijeme postoji sve ve a potreba za automatskim prijenosom podatka izme u razli itih aplikacija. Da bismo korisnicima omogu ili da u program Synesis u itavaju knjigovodstvene podatke nastale u drugim aplikacijama, razvili smo sustav za razmjenu podataka koji se sastoji od tri datoteke: eURA.txt, eIRA.txt i eFIN.txt.

- 1. Datoteka eURA.txt sadrži podatke o ulaznim ra unima
- u itava se putem dokumenta e-URA
- 2. Datoteka eIRA.txt sadrži podatke o izlaznim ra unima
- u itava se putem dokumenta e-IRA
- 3. Datoteka eFIN.txt sadrži knjiženja za financijsko knjigovodstvo
- u itava se putem dokumenta Temeljnica

Klikom na gumb 'U itaj iz datoteke', program e otvoriti prozor za odabir diska na kojem se nalazi datoteka 'eIRA-txt'. Ako je datoteka uspješno prona ena, podaci o izlaznim ra unima biti e automatski u itani u tabelu ra una.

Detaljne informacije o strukturi ovih datoteka nalaze se na našim stranicama, u sekciji 'Download'.

## 3. U ITAVANJE IZ DATOTEKE IZLAZNIH RAČUNA

Podaci o izlaznim računima u programu Synesis mogu se snimiti dokumentom 'Datoteka izlaznih računa', koja se nalazi u modulima Prodaja, Servis, Servis II, Autoservis, Autoservis II, Komisija, Materijalni i Restoran. Ovako napravljena datoteka može se poslati u knjigovodstveni servis, koju ju može u itati klikom na ovaj gumb. Prilikom u itavanja datoteke, program provjerava da li OIB izdavateka računa odgovara OIB-u tvrtke za koju se vode poslovne knjige. Ako OIB ne odgovara, u itavanje podataka se automatski prekida. Više informacija o podacima koji se prenose, možete prona i u opisu dokumenta 'Datoteka izlaznih ra una'. Ovakav na in prijenosa podataka izme u knjigovodstvenog servisa i klijenta je mogu samo u slu aju kada obadvije strane koriste program Synesis.

## SPREMANJE DOKUMENTA

Prilikom spremanja dokumenta (F7:spremi), program e automatski generirati dokumente IRA, po jedan dokument za svaki redak u tabeli. Dokumenti se generiraju na isti na in, bez obzira na to kako su podaci unešeni u tabelu (ručno, mobitel ili učitavanje datoteke). Ako je dokument IRA uspješno generiran, u stupcu 'Knjižen kao', pojaviti e se informacija o IRA broju s kojim je izvršeno knjiženje. Ako za neki račun nema podatka o IRA broju, to znači

da taj račun iz nekog razloga nije uspješno automatski proknjižen u knjigu IRA.

Dokumenti IRA, koji su generirani ovim dokumentom, predstavljaju potpuno samostalne dokumente, koji se uvijek mogu naknadno mijenjati, dopunjavati i/ili brisati, kao da su i ru no upisani. Dapa e, u knjizi IRA ne postoji nikakva razlika izme u automatski generiranih IRA i onih koje su ru no upisane.

#### MIJENJANJE I BRISANJE DOKUMENTA e-IRA

Nakon što je jednom uspešno spremljen, dokument e-IRA ne može se naknadno mijenjati ni obrisati, kako bi se uvijek mogao utvrditi redosljed izvršenih automatskih knjiženja.

#### ISKLJUČIVANJE KNJIŽENJA U FINANCIJSKO KNJIGOVODSTVO

Korisnici koji imaju modul Financijsko, prilikom automatskog knjiženja IRA dobiti e i automaski generirana knjiženja u financijsko knjigovodstvo, prema kontima iz parametara dokumenta IRA.

Ova automatska knjiženja u financijsko knjigovodstvo, mogu se u parametrima ovog dokumenta i isklju iti, a u tom slu aju e svi automatski generirani dokumenti IRA imati praznu tabelu za knjiženje u financijsko knjigovodstvo. Ova opcija je prvenstveno namijenjena onim korisnicima koji podatke o izlaznim ra unima u itavaju putem datoteke 'eIRA.txt', a koji istovremeno automatski preuzimaju i podatke za knjiženje u financijsko knjigovodstvo putem datoteke 'eFIN.txt' (koja se može u itati na dokumentu Temeljnica), kako bi se izbjegla dvostruka knjiženja u financijsko knjigovodstvo.

#### ODRE IVANJE ŠIFRE PARTNERA

E-URA kod u svojim podacima ima samo OIB kupca, ali ne i njegovu šifru pod kojom ga vodite u programu Synesis. Nakon što u itate podatke, program e prema OIB-u automatski pridjeliti šifru kupca, ukoliko prona e partnera s odgovaraju im OIB-om. Ako se radi o novom partneru ija šifra kupca još nije upisana, program ju ne e mo i automatski pridružiti podacima o računu. U tom slučaju, u polju 'Šifra partnera' biti će nula, pa prije spremanja dokumenta, treba otvoriti novog partnera, i njegovu šifru upisati u redak s podacima o njegovom ra unu. Dok ovo ne u inite, dokument se ne e mo i spremiti, pa ni automatska knjiženja u IRA neće biti izvršena.

Isto vrijedi i prilikom u itavanja podataka iz eIRA.txt datoteke. Ova datoteka ima mogu nost upisa šifre partnera iz programa Synesis, ali ona nije obavezna za korištenje. Ako šifra partnera nije upisana u datoteci, povezivanje sa šifarnikom partnera se provodi preko OIB-a partnera, ukoliko program prona e partnera s odgovaraju im OIB-om.

Ukoliko postoji više partnera s istim OIB-om, program e odabrati prvog na kojeg nai e.

#### OSNOV ZA OSLOBO ENJE OD PDV-a

Ukoliko na izlaznom ra unu postoji dio (ili cijeli iznos) koji je oslobo en od obra una PDV-a, prilikom automatskog knjiženja u knjigu IRA potrebno je definirati osnov na temelju kojeg je napravljeno oslobo enje od PDV-a, kako bi ga program mogao pravilno iskazati u knjizi IRA.

Osnov za oslobo enje od PDV-a ne definira se za svaki ra un pojedina no, nego se u parametrima ovog dokumenta definira jedan, za sve ra une koji imaju oslobo enje od PDV-a. Ovakav pristup smo odabrali zbog jednostavnosti korištenja, ali i zbog injenice da jedan korisnik obi no ima samo jedan osnov za oslobo enje od PDV-a.

Ukoliko u ra unima koje u itavate u dokument e-IRA ipak imate razli ite osnove za oslobo enje, u parametrima ovog dokumenta odaberite naj eš i osnov, a nakon što automatsko knjiženje u IRA bude izvršeno, otvorite onaj IRA dokument kod kojeg osnov nije dobro postavljen, i ru no ga izmijenite.

## NAPOMENA ZA KORISNIKE MODULA PROFITNI CENTRI

Korisnici koji imaju modul Profitni centri, i koji prilikom knjiženja izlaznih računa žele napraviti razradu računa po profitnim centrima, trebaju voditi ra una o injenici da se na dokumentu e-IRA oznaka profitnog centra postavlja za sve ra une koji se u itavaju jednim dokumentom.

Ukoliko se radi o u itavanju podataka o ra unima iz izdvojene aplikacije putem datoteke e-IRA.txt, najvjerojatnije se radi o ra unima istog profitnog centra, pa je i logi no da se taj podatak upisuje samo jednom za sve ra une.

Ukoliko podatke u itavate putem eURA aplikacije, snimajte e-URA kodove u grupama, za svaki profitni centar posebno, i u itavajte ih u razli ite e-IRA dokumente, po jedan za svaki profitni centar.

## DUŽINA POREZNOG BROJA

Ovim parametrom se odre uje dužina poreznog broja u datoteci. Standardno je postavljena na 11 znakova, i kod ve ine korisnika ovaj parametar treba ostati na ovoj vrijednosti. Ukoliko korisnici imaju izlazne ra une namijenjene

vanjskom tržištu, tada porezni brojevi stranih partnera mogu biti duži od 11 znakova. U tom slu aju, kod pripreme datoteke, polje 'OIB kupca' treba biti duga ko 20 znakova, a ne 11. Napominjemo da nije dovoljno samo promijeniti ovaj parametar, nego se i datoteka koja se priprema za u itavanje tako er mora promijeniti. Pogrešno postavljen parametar koji ne odgovara dužini sloga datoteke dovesti e do krivo u itanih podataka.

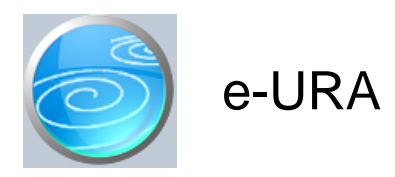

**Grupa: PDV (do 31.12.2014)**

**Selektor: Ne**

# Automatsko odre ivanje broja

Aktivno

## **Opis**

e-URA je dokument za automatsko knjiženje ulaznih računa.

Podaci o ulaznim ra unima mogu se u dokument e-URA unijeti na tri na ina:

- 1. ru nim unosom
- 2. u itavanjem iz datoteke 'eURA.txt'

#### 1 RU NIUNOS

Iako ru ni unos podatka nije primarna namjena ovog dokumenta, dokument se može koristiti i na ovakav na in. U tom slu aju, u svaki redak tabele ru no upisujete podatke o jednom ulaznom ra unu. Ovakav na in rada može biti prakti an kod knjiženja ve eg broja ulaznih računa, jer je brži za unos od pojedina nog upisa svakog računa u dokument URA.

## 2. U ITAVANJE IZ DATOTEKE 'eURA.txt'

U današnje vrijeme postoji sve ve a potreba za automatskim prijenosom podatka izme u razli itih aplikacija. Da bismo korisnicima omogu ili da u program Synesis u itavaju knjigovodstvene podatke nastale u drugim aplikacijama, razvili smo sustav za razmjenu podataka koji se sastoji od tri datoteke: eURA.txt, eIRA.txt i eFIN.txt.

- 1. Datoteka eURA.txt sadrži podatke o ulaznim ra unima
- u itava se putem dokumenta e-URA
- 2. Datoteka eIRA.txt sadrži podatke o izlaznim ra unima
- u itava se putem dokumenta e-IRA
- 3. Datoteka eFIN.txt sadrži knjiženja za financijsko knjigovodstvo
- u itava se putem dokumenta Temeljnica

Klikom na gumb 'U itaj iz datoteke', program e otvoriti prozor za odabir diska na kojem se nalazi datoteka 'eURA-txt'. Ako je datoteka uspješno prona ena, podaci o ulaznim ra unima biti e automatski u itani u tabelu ra una.

Detaljne informacije o strukturi ovih datoteka nalaze se na našim stranicama, u sekciji 'Download'.

Ukoliko dio vašeg poslovanja pokrivaju specijalizirane aplikacije, i ako želite podatke iz tih aplikacija automatski knjižiti u program Synesis, dobavlja u tih aplikacija proslijedite opis ovih datoteka, kako bi vam mogao pripremiti datoteke za automatsko knjiženje.

#### SPREMANJE DOKUMENTA

Prilikom spremanja dokumenta (F7:spremi), program e automatski generirati dokumente URA, po jedan dokument za svaki redak u tabeli. Dokumenti se generiraju na isti na in, bez obzira na to kako su podaci unešeni u tabelu (ru no, mobitel ili u itavanje datoteke). Ako je dokument URA uspješno generiran, u stupcu 'Knjižen kao', pojaviti e se informacija o URA broju s kojim je izvršeno knjiženje. Ako za neki ra un nema podatka o URA broju, to zna i da taj račun iz nekog razloga nije uspješno automatski proknjižen u knjigu URA.

Dokumenti URA, koji su generirani ovim dokumentom, predstavljaju potpuno samostalne dokumente, koji se uvijek mogu naknadno mijenjati, dopunjavati i/ili brisati, kao da su i ru no upisani. Dapa e, u knjizi URA ne postoji nikakva razlika izme u automatski generiranih URA i onih koje su ru no upisane.

#### MIJENJANJE I BRISANJE DOKUMENTA e-URA

Nakon što je jednom uspešno spremljen, dokument e-URA ne može se naknadno mijenjati ni obrisati, kako bi se uvijek mogao utvrditi redosljed izvršenih automatskih knjiženja.

#### KNJIŽENJE U FINANCIJSKO KNJIGOVODSTVO

Korisnici koji imaju modul Financijsko, u tabeli ovog dokumenta imaju i stupac 'Konto', u kojeg mogu upisivati konto troška /nabave na kojeg se knjiži neto vrijednst ulaznog računa. Ostala konta (kupac, PDV,..) ne treba definirati, jer e se prilikom knjiženja u URA automatski primjenjivati konta koja su zadana u parametrima dokumenta URA.

Prilikom u itavanja podataka iz aplikacije eURA, ili iz datoteke 'eURA-txt', program e automatski popuniti polje 'konto' s istim kontom koji je zadnji puta korišten prilikom knjiženja ulaznog računa odabranog dobavljača. Ukoliko želite, ovaj konto možete i promijeniti prije spremanja dokumenta (i njegovog automatskog knjiženja u URA).

U parametrima ovog dokumenta tako er treba upisati konto nabave/troška, a taj konto e se koristiti samo u slu aju kad u stupcu 'Konto' nije upisan nikakav konto.

#### ISKLJUČIVANJE KNJIŽENJA U FINANCIJSKO KNJIGOVODSTVO

Korisnici koji imaju modul Financijsko, u parametrima dokumenta mogu isklju iti automatsko knjiženje URA u financijsko knjigovodstvo. Ako je automatsko knjiženje isklju eno, onda e svi dokumenti URA koji budu generirani ovim dokumentom, imati praznu tabelu za knjiženje u financijsko knjigovodstvo. Ova opcija je prvenstveno namijenjena onim korisnicima koji podatke o ulaznim ra unima u itavaju putem datoteke 'eURA.txt', a koji istovremeno automatski preuzimaju i podatke za knjiženje u financijsko knjigovodstvo putem datoteke 'eFIN.txt' (koja se može u itati na dokumentu Temeljnica), kako bi se izbjegla dvostruka knjiženja u financijsko knjigovodstvo.

#### ODRE IVANJE ŠIFRE PARTNERA

E-URA kod u svojim podacima ima samo OIB dobavljača, ali ne i njegovu šifru pod kojom ga vodite u programu Synesis. Nakon što u itate podatke, program e prema OIB-u automatski pridjeliti šifru dobavlja a, ukoliko prona e partnera s odgovaraju im OIB-om. Ako se radi o novom partneru ija šifra dobavlja a još nije upisana, program ju neće mo i automatski pridružiti podacima o računu. U tom slučaju, u polju 'Šifra partnera' biti će nula, pa prije spremanja dokumenta, treba otvoriti novog partnera, i njegovu šifru upisati u redak s podacima o njegovom računu. Dok ovo ne učinite, dokument se neće moći spremiti, pa ni automatska knjiženja u URA neće biti izvršena.

Isto vrijedi i prilikom u itavanja podataka iz eURA.txt datoteke. Ova datoteka ima mogu nost upisa šifre partnera iz programa Synesis, ali ona nije obavezna za korištenje. Ako šifra partnera nije upisana u datoteci, povezivanje sa šifarnikom partnera se provodi preko OIB-a partnera, ukoliko program prona e partnera s odgovaraju im OIB-om.

Ukoliko postoji više partnera s istim OIB-om, program e odabrati prvog na kojeg nai e.

#### NAPOMENA ZA KORISNIKE MODULA PROFITNI CENTRI

Korisnici koji imaju modul Profitni centri, i koji prilikom knjiženja ullaznih računa žele napraviti razradu računa po profitnim centrima, trebaju voditi ra una o injenici da se na dokumentu e-URA oznaka profitnog centra postavlja za sve ra une koji se u itavaju jednim dokumentom.

Ukoliko se radi o u itavanju podataka o ra unima iz izdvojene aplikacije putem datoteke e-URA.txt, najvjerojatnije se radi o ra unima istog profitnog centra, pa je i logi no da se taj podatak upisuje samo jednom za sve ra une.

Ukoliko podatke u itavate putem eURA aplikacije, snimajte e-URA kodove u grupama, za svaki profitni centar posebno, i u itavajte ih u razli ite e-URA dokumente, po jedan za svaki profitni centar.

#### DUŽINA POREZNOG BROJA

Ovaj parametar ima dvije vrijednosti:

- 11 znakova
- 20 znakova

Standardna datoteka eURA.txt ima dužinu poreznog broja od 11 znakova, što je dovoljno za porezne brojeve hrvatskih poreznih obveznika. Korisnici koji kroz dokument eURA žele knjižiti i inozemne ra une sa dužim poreznim brojem (do 20 znakova), umjesto datoteke eURA.txt trebaju koristiti datoteku eURA2.txt, koja se od osnovne eURA.txt razlikuje u sljede em:

- dužina poreznog broja je 20 znakova (a ne 11)
- dužina broja računa je 25 znakova (a ne 15)
- sadrži i podatak o osnovici za PDV 0% (osnovna datoteka ga nema)

Za detaljniji opis eURA2.txt datoteke posjetite naše web stranice i u sekciji 'download' prona ite dokument 'opis sloga za knjiženje'. Ukoliko ve koristitite datoteku eURA.txt, a želite po eti koristiti datoteku eURA2.txt, specifikaciju eURA2.txt datoteke proslijedite svojem dobavlja u software-a, kako bi vam mogao pripremiti datoteku prema novoj specifikaciji.

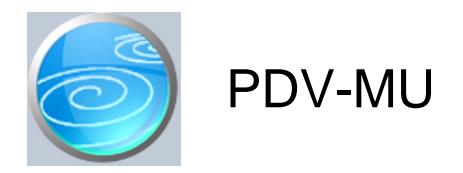

**Grupa: PDV (do 29.02.2012)**

**Selektor: Ne**

## Automatsko odre ivanje broja

Aktivno

# **Opis**

Dokument PDV-MU služi za upis ulaznog dokumenta (odgovaraju e isprave ili ugovora) kada se koristi mogu nost primjene posebnog postupka oporezivanja (npr. preprodavatelj kupuje rabljeno dobro, umjetni ko djelo i sl. i preprodaje ga kao trgova ku robu).

Dokument PDV-MU automatski knjiži:

financijsko:

- obvezu prema dobavlja u
- konto zaliha za robu na koju se primjenjuje posebni postupak oporezivanja
	- (ili bilo koji drugi konto kojeg ete sami izabrati da na njemu evidentirate ulaz takve robe).

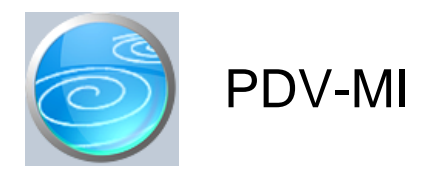

**Grupa: PDV (do 29.02.2012)**

**Selektor: Ne**

# Automatsko odre ivanje broja

Aktivno

## **Opis**

Dokument PDV-MI služi za upis izlaznog dokumenta (ra un ili druga odgovaraju a isprava) kada se koristi mogu nost primjene posebnog postupka oporezivanja (npr. preprodavatelj kupuje rabljeno dobro, umjetni ko djelo i sl. i preprodaje ga kao trgova ku robu).

Dokument PDV-MI automatski knjiži:

- financijsko:
	- potraživanje od kupca
- prihod
- obvezu za PDV
	- izlaz sa konta zaliha za robu na koju se primjenjuje posebni postupak oporezivanja (ili bilo koji drugi konto kojeg ete sami izabrati da na njemu evidentirate izlaz takve robe).
	- trošak nabave

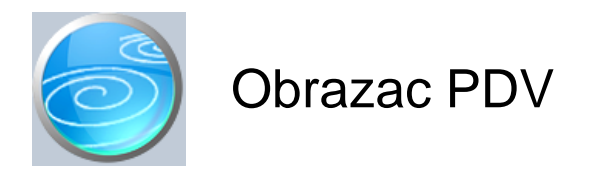

**Grupa: PDV** 

## **Selektor: Ne**

# Automatsko odre ivanje broja

Aktivno

## **Opis**

Obrazac PDV je dokument za izradu prijave poreza na dodanu vrjednost.

Nakon što upišete period za kojeg se radi obra un, program e automatski u itati podatke u obrazac, na temelju svih ru no i automatski proknjiženih dokumenata URA i IRA,

Prilikom izrade obrasca posebnu pažnju treba obratiti na parametar 'Obveza pla anja PDV-a nastaje',jer o njemu ovisi na in u itavanja podataka.

Ako obveza pla anja PDV-a nastaje 's izdavanjem ra una', podaci se u obrazac u itavaju na temelju datuma knjiženja računa, a ako obveza plaćanja PDV-a nastaje 's plaćanjem računa', podaci se u obrazac u itavaju na temelju datuma pla anja ra una.

Gore navedeno se ne odnosi na URA posebne evidencije, koje se uvijek u itavaju na temelju 'datuma obra una', bez obzira na vrijednost parametra 'obveza pla anja pdv-a nastaje'.

#### SNIMI OBRAZAC

Klikom na gumb SNIMI OBRAZAC program e automatski izraditi XML datoteku za slanje u poreznu upravu.

#### OBRADA R2 URA

Od 01.12.2022. godine, pretporez u primljenim ra unima smije se priznavati tek nakon što je ra un pla en. U skladu s time, kod obveznika PDV-a po izdavanju računa, prilagodili smo način uključivanja primljenih R2 računa u obrazac PDV.

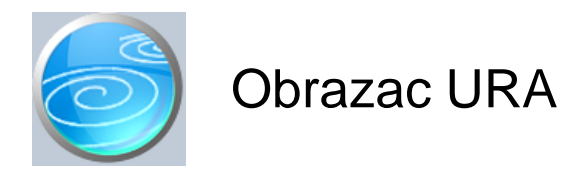

**Grupa: PDV** 

## **Selektor: Ne**

# Automatsko odre ivanje broja

Aktivno

## **Opis**

Obrazac URA je dokument za automatsku izradu obrasca URA (XML datoteke) koji se šalje u Poreznu upravu zajedno s PDV obrascem.

Nakon što upišete period za kojeg izra ujete obrazac, program e automatski u itati potrebne podake, koje možete snimiti u XML datoteku klikom na gumb 'Snimi obrazac'.

ISPRAVNOST OIB-a

Prilikom izrade XML datoteke, program provjerava OIB-e, koji moraju biti duga ki 11 znakova, ne smiju sadržavati slova, i ako je podatak 'Vrsta poreznog broja' postavljen na 'OIB', mora imati ispravnu kontrolnu znamenku. Ako nije zadovoljen neki od ovih uvjeta, program e prekinuti izradu XML datoteke, a tabela s podacima e se zaustaviti na retku s neispravnim OIB-om.

#### PODRU JE DJELATNOSTI

U parametrima dokumenta nalazi se i podatak o 'Podru ju djelatnosti'. Upisuje se slovna oznaka podru ja iz Odluke o NKD-u 2007 (NN58/2007). U nastavku dajemo popis slovnih oznaka po podru jima:

- A POLJOPRIVREDA, ŠUMARSTVO I RIBARSTVO
- B RUDARSTVO I VA ENJE
- C PRERA IVA KA INDUSTRIJA
- D OPSKRBA ELEKTRI NOM ENERGIJOM, PLINOM, PAROM I KLIMATIZACIJA
- E OPSKRBA VODOM; UKLANJANJE OTPADNIH VODA, GOSPODARENJE OTPADOM TE DJELATNOSTI
- SANACIJE OKOLIŠA
- F GRA EVINARSTVO
- G TRGOVINA NA VELIKO I NA MALO; POPRAVAK MOTORNIH VOZILA IMOTOCIKALA
- H PRIJEVOZ I SKLADIŠTENJE
- I DJELATNOSTI PRUŽANJA SMJEŠTAJA TE PRIPREME I USLUŽIVANJA HRANE
- J INFORMACIJE I KOMUNIKACIJE
- K FINANCIJSKE DJELATNOSTI I DJELATNOSTI OSIGURANJA
- L POSLOVANJE NEKRETNINAMA
- M STRU NE, ZNANSTVENE I TEHNIKE DJELATNOSTI (uključujući i računovodstvene usluge !)
- N ADMINISTRATIVNE I POMO NE USLUŽNE DJELATNOSTI
- O JAVNA UPRAVA I OBRANA; OBVEZNO SOCIJALNO OSIGURANJE
- P OBRAZOVANJE
- Q DJELATNOSTI ZDRAVSTVENE ZAŠTITE I SOCIJALNE SKRBI
- R UMJETNOST, ZABAVA I REKREACIJA
- S OSTALE USLUŽNE DJELATNOSTI
- T DJELATNOSTI KU ANSTAVA
- U DJELATNOSTI IZVANTERITORIJALNIH ORGANIZACIJA I TIJELA

## OBRADA R2 URA

Od 01.12.2022. godine, pretporez u primljenim računima smije se priznavati tek nakon što je račun plaćen. U skladu s time, prilagodili smo na in u itavanja ulaznih R2 računa u obrazac URA.

.

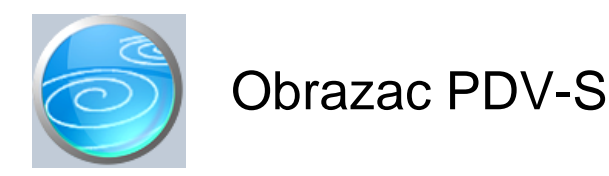

**Grupa: PDV (do 31.12.2014)**

**Selektor: Ne**

# Automatsko odre ivanje broja

Aktivno

## **Opis**

Obrazac PDV-S je namjenjen za izradu prijave stjecanja iz država lanica EU.

Nakon što upišete podatke o periodu za kojeg radite izvještaj, program e automatski u itati stavke u obrazac, na temelju knjiženja izvršenih dokumentima 'URA - stjecanje dobara iz EU' i 'URA - primljene usluge iz EU'.

SNIMI OBRAZAC Klikom na gumb SNIMI OBRAZAC program e automatski izraditi XML datoteku za slanje u poreznu upravu.

## ŠIFRA ZEMLJE ZA GR KU

Porezna uprava i Carinarnica koriste isti šifarnik zemalja za sve zemlje, osim za Gr ku. U obaveznoj geonomeklaturi, za Gr ku se navodi 'GR', i tu šifru koristi Carinarnica za potrebe Intrastata. S druge strane, porezna uprava za Gr ku koristi šifru 'EL'.

Pupilla d.o.o. je u šifarniku zemalja automatski upisala šifru 'GR', kako je navedeno u geonomenklaturi. Šifra 'EL' nije navedena u geonomenklaturi, pa je nismo niti isporu ili s programom. Korisnici koji posluju sa Gr kom, mogu i dalje koristiti šifru 'GR', jer smo u ovaj dokument ugradili automatsku konverziju šifre 'GR' u 'EL' koja se odvija prilikom spremanja dokumenta. Ali, ako dokument ponovo u itate i pokušate s tipkom ENTER pre i preko šifre 'EL', program e tražiti da odaberete drugu šifru, jer u šifarniku zemalja ne postoji šifra 'EL'. U tom slu aju, ponovo odaberite 'GR', jer e ju program odmah automatski promijeniti u 'EL'.

Korisnici koji nisu obveznici INTRASTATA mogu u šifarniku zemalja dodati šifru 'EL', i odmah je koristiti kod knjiženja računa, pa ne e imati ovaj problem. Ali, korisnici koji su obveznici INTRASTAT-a, obavezno u šifarniku moraju koristiti šifru 'GR', jer je ona obvezna za potrebe intrastata.

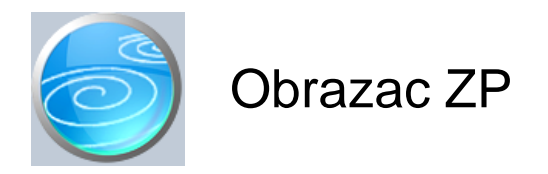

**Grupa: PDV (do 31.12.2014)**

## **Selektor: Ne**

## Automatsko odre ivanje broja

Aktivno

## **Opis**

Obrazac ZP je dokument za izradu Zbirne prijave isporuka dobara i usluga u zemlje lanice EU.

Nakon što upišete podatke o periodu a kojeg želite izraditi obrazac, program e automatski u itati stavke u obrazac na temelju podataka iz knjige IRA (ru no unešenih i/ili automaski proknjiženih iz modula INO trgovina).

SNIMI OBRAZAC Klikom na gumb SNIMI OBRAZAC program e automatski izraditi XML datoteku za slanje u poreznu upravu.

## ŠIFRA ZEMLJE ZA GR KU

Porezna uprava i Carinarnica koriste isti šifarnik zemalja za sve zemlje, osim za Gr ku. U obaveznoj geonomeklaturi, za Gr ku se navodi 'GR', i tu šifru koristi Carinarnica za potrebe Intrastata. S druge strane, porezna uprava za Gr ku koristi šifru 'EL'.

Pupilla d.o.o. je u šifarniku zemalja automatski upisala šifru 'GR', kako je navedeno u geonomenklaturi. Šifra 'EL' nije navedena u geonomenklaturi, pa je nismo niti isporu ili s programom. Korisnici koji posluju sa Gr kom, mogu i dalje koristiti šifru 'GR', jer smo u ovaj dokument ugradili automatsku konverziju šifre 'GR' u 'EL' koja se odvija prilikom spremanja dokumenta. Ali, ako dokument ponovo u itate i pokušate s tipkom ENTER pre i preko šifre 'EL', program e tražiti da odaberete drugu šifru, jer u šifarniku zemalja ne postoji šifra 'EL'. U tom slu aju, ponovo odaberite 'GR', jer e ju program odmah automatski promijeniti u 'EL'.

Korisnici koji nisu obveznici INTRASTATA mogu u šifarniku zemalja dodati šifru 'EL', i odmah je koristiti kod knjiženja računa, pa ne e imati ovaj problem. Ali, korisnici koji su obveznici INTRASTAT-a, obavezno u šifarniku moraju koristiti šifru 'GR', jer je ona obvezna za potrebe intrastata.

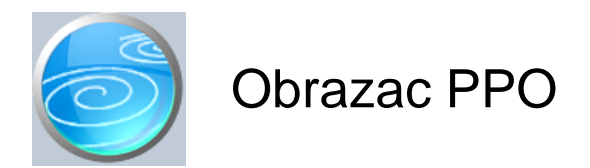

**Grupa: PDV (do 31.12.2015)**

**Selektor: Ne**

# Automatsko odre ivanje broja

Aktivno

# **Opis**

Obrazac PPO je dokument namjenjen za automatsku izradu PPO obrasca.

Nakon što upišete period za kojeg želite obrazac, program e automatski u itati podatke u traženom obliku.

Obrazac se ne ispisuje na papir, nego se isklju ivo može spremiti kao XML datoteka za slanje u poreznu upravu.

Da bi se datoteka mogla izraditi, potrebno je prvo spremiti obrazac.

PERIOD Izvještavanje je tromjese no, a periodi mogu biti:

 $01.01. - 31.03.$ 01.04. - 30.06. 01.07. - 30.09.  $01.10. - 31.12.$ 

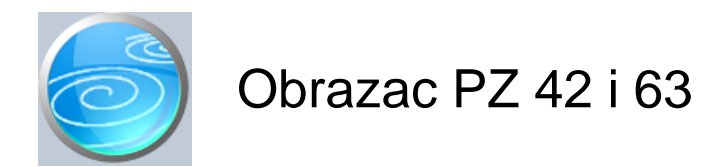

**Grupa: PDV (do 31.12.2015)**

**Selektor: Ne**

# Automatsko odre ivanje broja

Aktivno

# **Opis**

Obrazac PZ 42 i 63 je dokument za izradu XML datoteke za obrazac PZ 42 i 63.

Podaci se u dokument upisuju ru no, jer u postoje im evidencijama nema dovoljno podataka za automatsko popunjavanje obrasca.

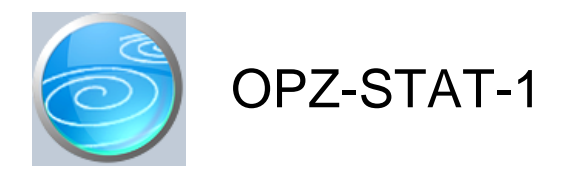

**Grupa: PDV (do 31.12.2018)**

## **Selektor: Ne**

# Automatsko odre *ivanje broja*

Aktivno

## **Opis**

OPZ-STAT-1 je dokument za izradu OPZ-STAT-1 obrasca kojim se prijavljuju dospjela a nenapla ena potraživanja.

Ovaj dokument automatski u itava podatke o računima (kupac, broj računa, iznos, iznos PDV-a) iz knjige IRA, dok se podaci o pla anju tih računa mogu u itavati na dva načina:

1. Iz modula Financijsko

2. Iz modula PDV

Parametrom 'Na in u itavanja pla anja' definira se kako e program itati pla anja, pa ga je nužno postaviti na pravilnu vrijednost prije izrade obrasca.

## U ITAVANJE IZ TABELE PLA ANJA IRA

Ovakav na in u itavanja pla anja odabrati e oni korisnici koji nemaju modul Financijsko i koji u knjigu IRA upisuju podatke o pla anju ra una.

#### U ITAVANJE IZ MODULA FINANCIJSKO

Ovakav na in u itavanja pla anja odabrati e korisnici koji imaju modul Financijsko i u njemu rade zatvaranje stavaka. Prije izrade samog obrasca potrebno je izvršiti zatvaranje stavaka u modulu Financijsko, kako bi podaci o pla anju ra una bili to ni. U slu aju djelomi nih pla anja, teba napraviti i zatvaranje stavaka s dijeljenjem iznosa, jer OPZ-STAT-1 obrazac u podatke o pla anjima u itava samo zatvorene stavke. Ako je ra un pla en, a stavka nije zatvorena, na obrascu OPZ-STAT-1 takav račun é biti iskazan kao neplačen.

VAŽNO: Automatsko u itavanje podataka o pla anju iz modula Financijsko je mogu e samo kod onih korisnika koji koriste novije verzije modula. Korisnici koji još uvijek koriste naš stari modul 'Financijsko\*', ne e mo i u itavati podatke o pla anjima, jer je ta verzija modula stavke zatvarala na stari na in, koji nije primjeren potrebama OPZ-STAT-1 obrasca.

#### IZBOR KONTNOG PLANA

Prije u itavanja podataka, u parametrima treba definirati iji se kontni plan koristi (RIF, RRIF ili neprofit). Ovisni o odabranom kontnom planu, program e automatski u itavati otvorene stavke slijede ih konta:

- RRIF: 120, 121,122,123
- RIF: 120, 121,122,123,124,126,128
- NEPROFIT: 1611

## POČETNA STANJA U MODULU FINANCIJSKO

Podaci o ra unima (iznos računa, iznos PDV-a na računu) automatski se u itavaju iz knjige IRA, ali u njoj se nalaze samo računi iz teku e godine. Računi iz prethodnih godina ne postoje u knjizi IRA, nego samo kao stavke Po etnog stanja modula Financijsko. Ove stavke standardno sadrže samo ukupan iznos računa, ali ne i iznos PDV-a na računu, a broj računa može, ali i ne mora biti u opisu knjiženja.

Da bismo riješili ovaj problem, na dokumentu Po etno stanje dodali smo polja 'Iznos PDV-a' i 'Broj računa', koja korisnici (nažalost) moraju ru no upisati, da bi se automatski prenijela u OPZ-STAT-1 obrazac. Ru no upisivanje ovih podataka u Po etno stanje biti e potrebno samo ove godine, jer e prilikom slijede eg zaklju ka godine i ovi podaci biti automatski prenešeni.

Alternativno, podaci o broju ra una i PDV-u mogu se ru no dopisivati i u sam OPZ-STAT-1 obrazac, prije izrade XML datoteke. U tom slu aju, nije ih potrebno upisivati u dokument Poetno stanje.

Korisnici koji pla anja u itavaju iz modula PDV (obrtnici) nemaju problem s po etnim stanjem, jer oni u knjizi IRA ionako moraju imati i nepla ene račune iz prethodnih godina.

#### OGRANI ENJA PROGRAMA

Ako računi imaju upisan datum računa, ali nemaju datum dospijeća, onda će program takve račune u itavati kao da im je datum dospije a jednak datumu računa.

Ako računi nemaju upisan ni datum računa ni datum dospijeća, onda će se u itavati kao da im je datum računa i dospije a jednak datumu knjiženja.

#### ISKAZIVANJE PODATAKA U OBRASCU

U poreznu upravu se prijavljuju samo potraživanja koja nisu starija od 6 godina i iji je iznos računa pozitivan broj. (negativni brojevi- odobrenja, storno računa se ne iskazuju u obrascu). Prilikom učitavanja podataka u tabelu, takvi računi se automatski isključuju, ali na dnu ekrana iskazan je zbroj računa starijih od 6 godina i zbroj računa s negativnim iznosima, radi lakše kontrole podataka.

Korisnik sam u tablici umanjuje iskazani račun za negativni iznos odobrenja po tom računu, prije spremanja dokumenta.

#### VRSTA POREZNOG BROJA

XML shema za OPZ-STAT-1 obrazac zahtijeva da se uz porezni broj dostavi i podatak o vrsti poreznog broja, a on može imati slijede e vrijednosti:

- 1. OIB
- 2. PDV identifikacijski broj
- 3. Ostalo

Da bismo omogu ili ispravno šifriranje vrste poreznog broja, u dokument Partner dodali smo novo polje kojim se definira vrsta poreznog broja kupca. Po etna vrijednost ovog novog 'klju i a' je 'OIB', pa e za ve inu kupaca on automatski biti dobro postavljen. Ali, ako imate kupce iz EU ili iz inozemstva, onda će za takve kupce u dokumentu Partner trebati pravilno postaviti ovaj klju i da bi podaci u OPZ-STAT-1 obrascu bili ispravno iskazani. Oznaka vrste poreznog broja može se ru no mijenjati i u OPZ-STAT-1 obrascu, ali to ete morati raditi svaki puta kad radite obrazac. Zato je bolje da se u partneru odmah upiše ispravna oznaka kako bi sva budu a u itavanja bila to na.

#### XML DATOTEKA

Kad su svi podaci u itani i provjereni, klikom na gumb 'SNIMI OBRAZAC' program e izraditi XML datoteku za slanje u Poreznu upravu.Datoteka se ne šalje autoatski iz programa, nego se mora ru no u itatai na stranicama ePorezne.

U tabelu ra una izdanih prema zakonu o PDV-u, program automatski u itava slijede e dokumente:

 Modul PDV: IRA Modul Prodaja: Račun, Račun-otpremnica, Zbrojni račun Modul Inotrgovina: Račun E, Račun ES, Račun ET Modul Usluge: Ra un O Modul Autoservis: Ra un A Modul Autoservis II: Ra un A II Modul Servis: Ra un S Modul Restoran: Ra un U Modul Materijalno: Ra un M Modul Komisija: Račun K

U tabelu gotovinskih računa (prema OPZ-u) u itavaju se slijede i dokumenti:

Modul Autoservis: Ra un AG Modul Autoservis II: Ra un AG II Modul Servis: Ra un SG

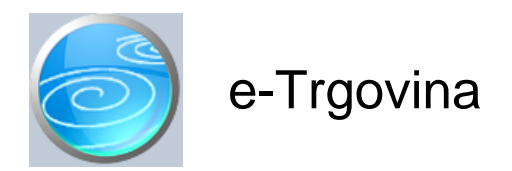

**Grupa: PDV (do 31.12.2022)**

**Selektor: Ne**

# Automatsko odre *ivanje broja*

Aktivno

## **Opis**

Dokument e-Trgovina je dokument za izradu obrasca e-Trgovina.

Ovim obrascem porezni obveznici izvještavaju PU o vrijednosti isporuka drugim državama lanicama EU koje su isporu ene kupcima KOJI NISU POREZNI OBVEZNICI i kojima je zato obra unat hrvatski PDV, dok se god ne prije e propisani prag od 77.000 kn. Izvještaj služi da bi se utvrdilo da li je prije en jedinstveni europski prag isporuke od 77.000 kn, nakon kojeg su poduzetnici dužni obra unavati PDV prema stopama u zemljama lanicama EU iz kojih su kupci i tako obra unati PDV upla ivati tim državama.

Prag od 77.000 kn odnosi se na isporuke dobara i na telekomunikacijskie usluge, usluge radijskog i televizijskog emitiranja te elektroni ki obavljene usluge.

Regularno, izvještaj se predaje jednom godišnje,za prethodnu godinu.

Iznimno u 2021. godini podnose se do 20.07.2021, dva izvještaja radi po etka rada OSS sustava:

- izvještaj za razdoblje 01.01.2020. do 31.12.2020 (za prethodnu godinu)
- izvještaj za radobljje 01.01.2021 do 30.06.2021, (za tekuću godinu)

Ako tijekom poslovne godine, u nekom trenutku poduzetnik prije e prag isporuke od 77.000 kn, onda tako er mora, u roku od 8 dana, to prijaviti putem obrasca e-Trgovina.

Obrazac e-trgovina automatski u itava podatke na temelju slijede ih podataka:

- dokument IRA, samo ako je
	- Kupac iz jedne od država lanica EU
	- Iznos PDV-a razli it od 0 (nema prijenosa porezne obveze)
	- 'Vrsta isporuke EU' je postavljena na 'Isporuka dobara' ili 'Usluge'
- Ra un E (INO trgovina) razvrstava se u stupac 'Robe', samo ako je
	- Kupac iz jedne od država lanica EU
		- Iznos PDV-a razli it od 0
- Ra un ES (INO trgovina) razvrstava se u stupac 'usluge', samo ako je
	- Kupac iz jedne od država lanica EU
		- Iznos PDV-a razli it od 0

Kod korisnika koji nisu obveznici PDV-a (ako je definirano s parametrom: 'Obveza PDV-a nastaje') , program tako er u itava isti set podataka, ali bez uvjeta da iznos PDV-a nije nula.

Ako su ra uni izdani iz drugih modula (Maloprodaja, Prodaja,...) program takve isporuke ne može automatski prepoznati jer u tim dokumentima nema podataka o državi iz koje je kupac. U tom slu aju, podatke o prodaji je potrebno analizirati i upisati ru no, da bi se napravio obrazac e-Trgovina. Ako podatke upisujete ru no, nije nužno da upisujete svaki ra un posebno, jer možete cjelokupni promet za odre enu državu upisati kao jednu stavku.

Pravilnikom je propisano da se prijavljuju samo 'telekomunikacijskie usluge, usluge radijskog i televizijskog emitiranja te elektroni ki obavljene usluge'. Budu i da program ne može razlikovati o kojim je uslugama rije prilikom automatskog u itavanja podataka iz IRA, program u itava sve usluge, pa ako neki od ra una ne ulazi u ovu kategoriju, potrebno ga je ru no obrisati iz tabele prije spremanja dokumenta i izrade obrasca.

## PAŽNJA !

Da bi program automatski prepoznao državu, nužno je da su u podacima o kupcu (dokument Partner) bili upisani podaci o državi iz koje je kupac. Ako u trenutku izrade ra una (ili dokumenta IRA) u dokumentu Partner nisu bili upisani podaci o državi, takav ra un ne e biti automatski u itan u obrazac.

Klikom na gumb 'Snimi obrazac', obrazac možete snimiti u XML datoteku za slanje u Poreznu upravu.

Ako ste prešli prag isporuke, pa izradu ra una i obra un PDV-a morate raditi prema stopama zemalja lanica EU, to možete napraviti kroz naš modul OSS, (naravno, samo ako ste se prijavili u OSS sustav).

Prilikom ispisa dokumenta, program automatski nudi ispis 'e-Trgovina' obrasca. Ako želite ispis pojedina nih stavki koje su ušle u obra un, onda, umjesto ispisa obrasca, treba odabrati 'standardni' ispis.

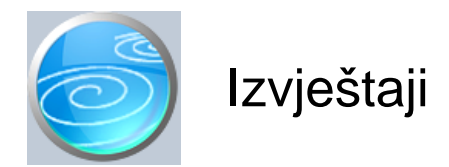

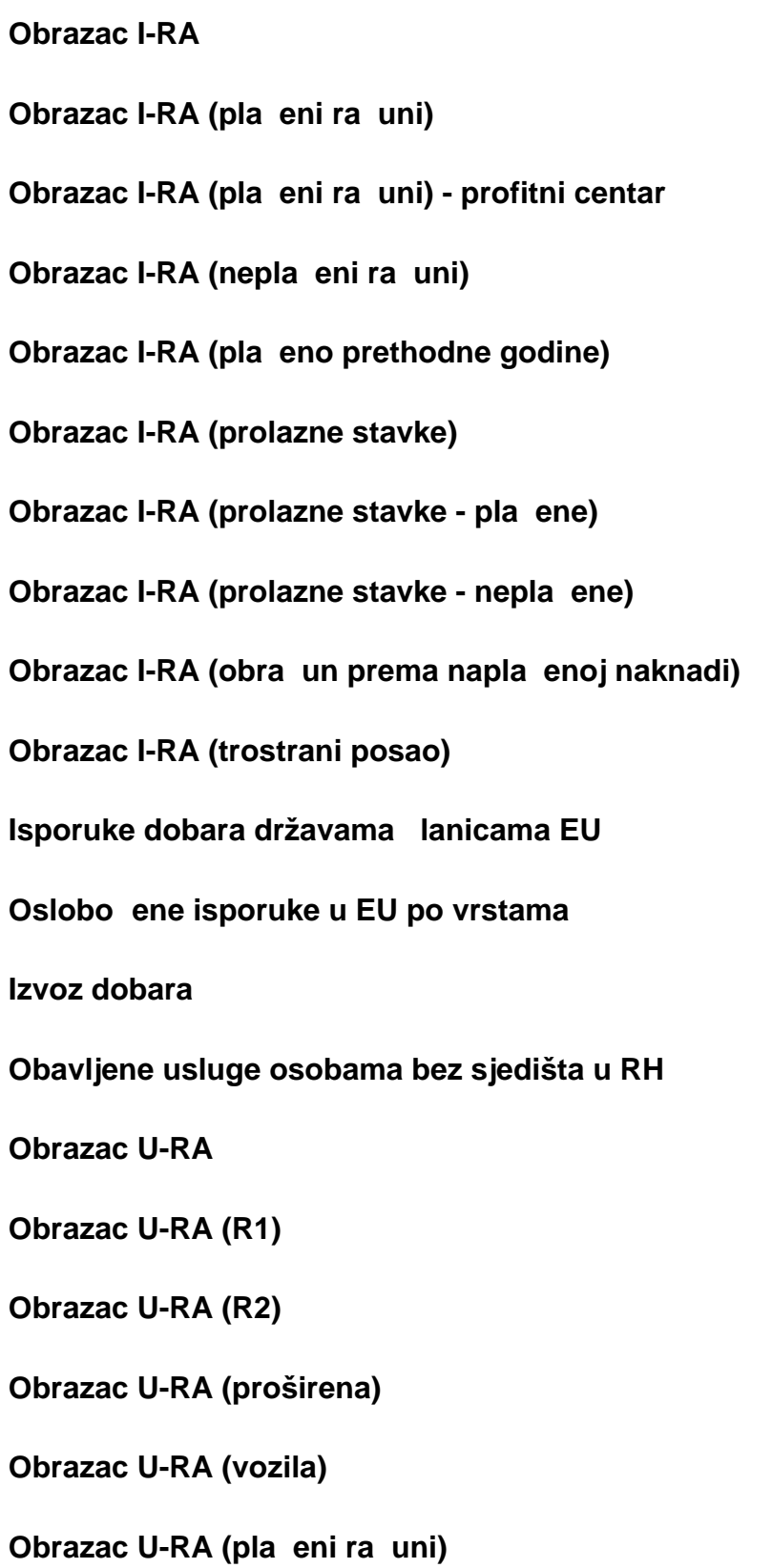

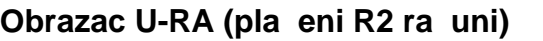

- **Obrazac U-RA (pla eni ra uni vozila)**
- **Obrazac U-RA (nepla eni ra uni)**
- **Obrazac U-RA (nepla eni R2 ra uni)**
- **Obrazac U-RA (pla eno prethodne godine)**
- **Obrazac U-RA (prolazne stavke i nepriznati PDV)**
- **Obrazac U-RA (prolazne stavke i nepriznati PDV pla eni)**
- **Obrazac U-RA (djelomi no odbijeni PDV)** Prikazuju se samo računi sa djelomi no odbijenim PDV-om.
- **URA pregled po kontima**
- **URA pregled po dobavlja ima**
- **URA posebne evidencije**
- URA posebne evidencije po datumu obra una
- URA posebne evidencije bez datuma obra una
- **URA isporuke p.o. bez sjedišta u RH**
- **URA posebne evidencije pregled po kontima**
- **PDV-MU**
- **PDV-MI**
- **Ra** uni kupaca
- **Računi kupaca otvoreni**
- **Računi kupaca zatvoreni**
- Ra uni kupaca pregled pla anja
- **Računi kupaca rekapitulacija**

# **Evidencija o tražbinama**

**Ra** uni dobavlja a

**Ra** uni dobavlja a - otvoreni

**Ra** uni dobavlja a - zatvoreni

Ra uni dobavlja a - pregled pla anja

Ra uni dobavlja a - rekapitulacija

Posebne evidencije - ra uni dobavlja a

Posebne evidencije - otvoreni ra uni

Posebne evidencije - zatvoreni ra uni

Posebne evidencije - pregled pla anja

Posebne evidencije - rekapitulacija ra una

**Evidencija o obvezama**

**Evidencija o obvezama - posebne evidencije**